## Aanvullende registratie CMR-stoffen

U kunt in Stoffenmanager® een aanvullende verplichte registratie doen voor CMR-stoffen. Dit staat ook beschreven in de wet, Arbobesluit artikel 4.13.

U kunt dat doen door bijvoorbeeld in de blauwe balk naar "Communiceren" en "Register" te gaan.

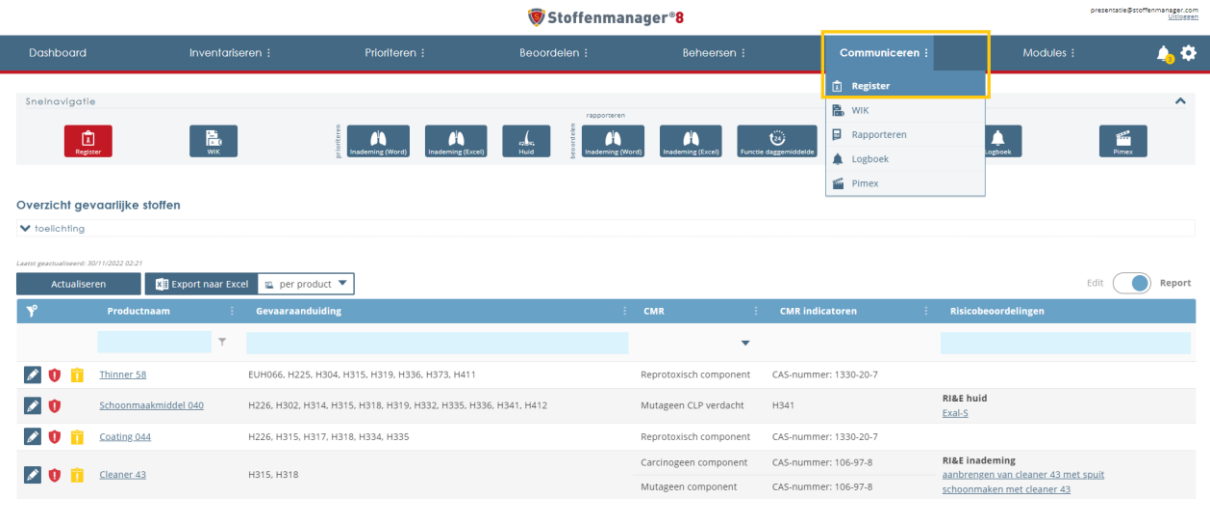

U ziet daar rode CMR-schildjes staan in het overzicht. Als u op 1 van de rode schildjes klikt, komt u in een venster om aanvullende gegevens in te vullen.

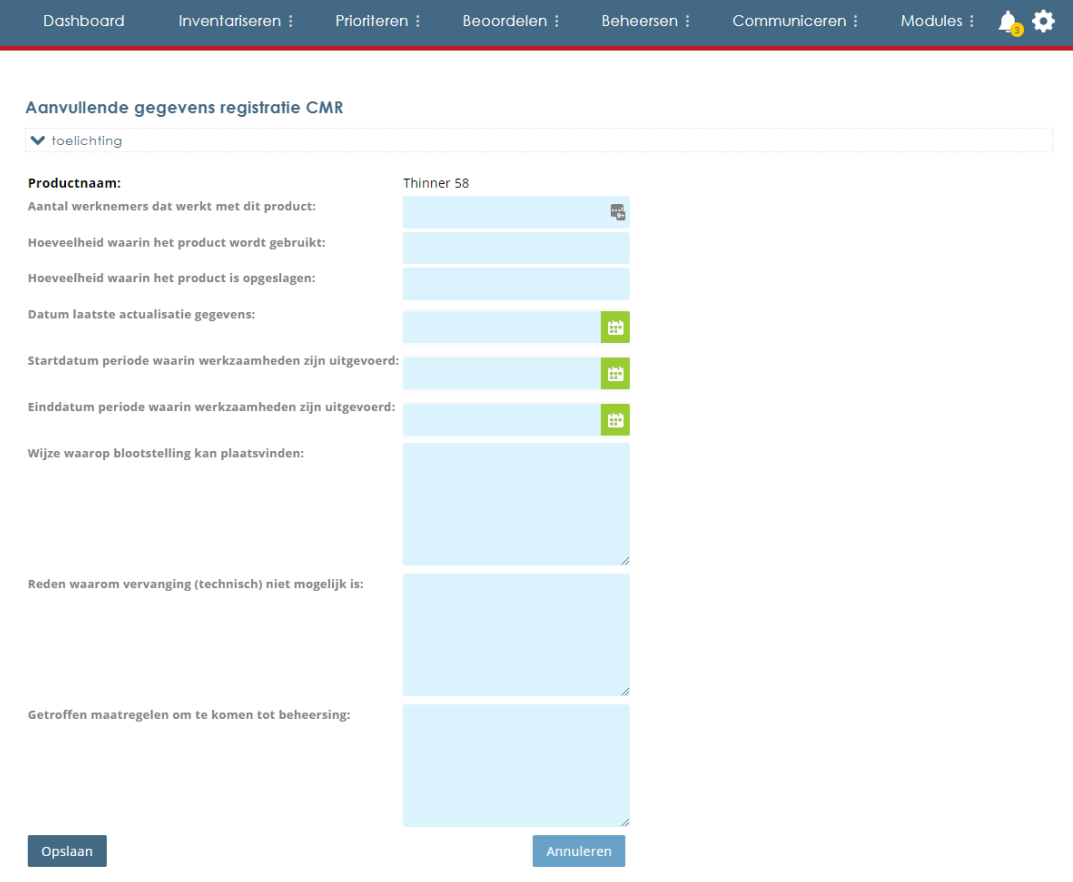

U kunt de verplichte registratie invullen.

Alle registraties worden zichtbaar in het "Rapport".